Lehrer: Orzessek **Grundkurs EXCEL** Klasse:

## Fach: EDV/EXCEL **Relative & absolute Bezüge** | Datum:

## **RELATIVE BEZÜGE**

Benötigt man ähnliche Formeln in Nachbarzellen, so kann man diese **automatisch kopieren**. **Vorgehensweise**: Man klickt mit der Maus in die gewünschte Zelle, setzt den Mauszeiger unten rechts an den Zellrand und beim Erscheinen des Kreuzes: Klicken und Ziehen der Maus bei gedrückter Maustaste in die gewünschte Richtung soweit wie nötig.

Werden Formeln kopiert, dann passt EXCEL die Zelladressen, die sich in den zu kopierenden Zellen befinden, automatisch an ihre neue Position an (siehe Tabelle 1). Adressen bzw. Bezüge, die beim Kopieren automatisch angepasst werden, heißen *relative Bezüge*; relativ deshalb, weil die Zelladressen der Formeln von der Position der Formelzelle abhängig sind, d. h. im Verhältnis dazu verändert werden.

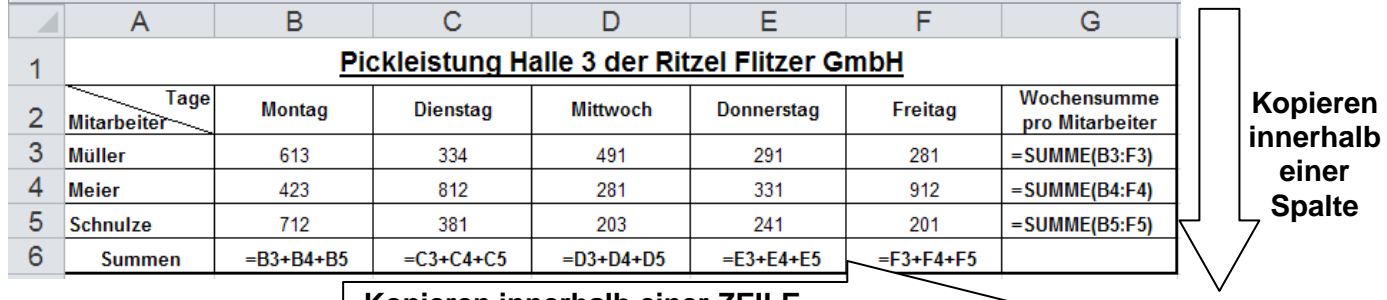

**Kopieren innerhalb einer ZEILE**

## **ABSOLUTE BEZÜGE**

Es gibt aber auch Berechnungen, bei denen sich beim Kopieren der Formeln **KEINE Koordinaten ändern** dürfen. Die nicht zu ändernden Koordinaten müssen dann mit einem **\$-Zeichen** absolut gesetzt werden. Das heißt, **vor die entsprechende Spalten- und Zeilenbenennung ist ein \$- Zeichen** zu setzen.

In unserem Beispiel (s. Tabelle 2) soll der Prozentanteil jedes Mitarbeiters errechnet werden. Damit beziehen sich alle Formeln auf den **Wochengesamtwert in Zelle G6**, d. h. beim Kopieren darf sich der Bezug auf diese Zelle **NICHT ändern**. Entsprechend sind die Formeln zu bilden:

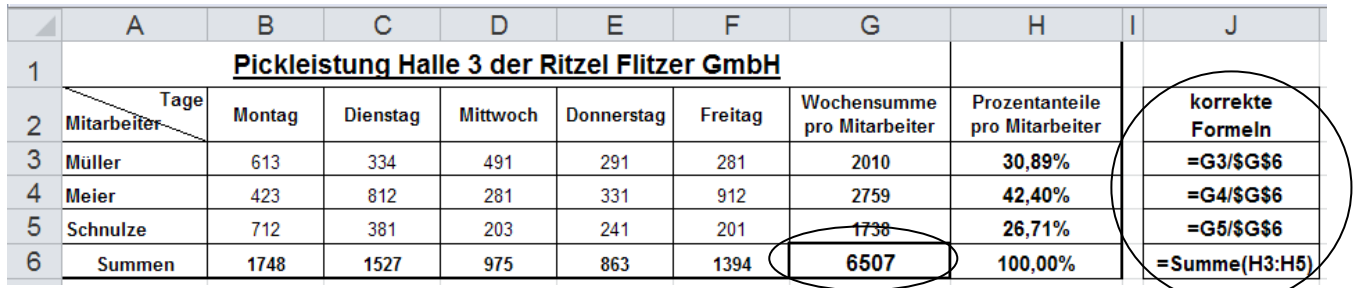

## **2 ÜBUNGEN**

Eine Formel soll in **4 verschiedene Richtungen** kopiert werden. Wie lauten die Formeln in den jeweiligen Zellen?

**Aufgabe: Schreibe die korrekten Formeln jeweils in die entsprechenden Zellen!**

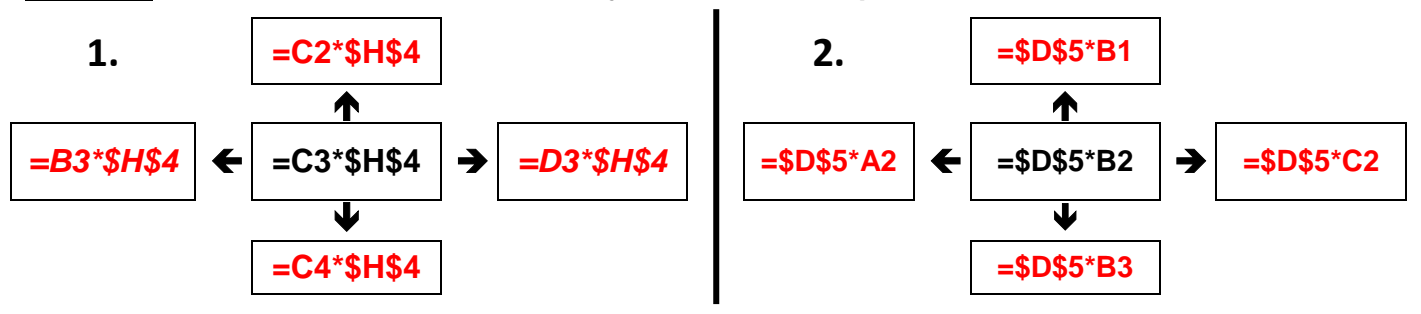

Copyright © 2005 - 2015 Paul-G. Orzessek. Alle Rechte vorbehalten.